[Knowledgebase](https://support.sou.edu/kb) > [Moodle](https://support.sou.edu/kb/moodle) > [Faculty](https://support.sou.edu/kb/faculty) > [Faculty: Prevent Backtracking in Quizzes](https://support.sou.edu/kb/articles/faculty-prevent-backtracking-in-quizzes)

## Faculty: Prevent Backtracking in Quizzes

Hart Wilson - 2020-11-11 - [Comments \(0\)](#page--1-0) - [Faculty](https://support.sou.edu/kb/faculty)

To require students to move forward in a quiz one question at a time without being able to return and review previous questions, set the quiz **Layout** options as follows:

- 1. Click on **Show more...**.
- 2. Change the **New page** option to **Every question**.
- 3. Select **Sequential** from the **Navigation method** option pull-down menu.

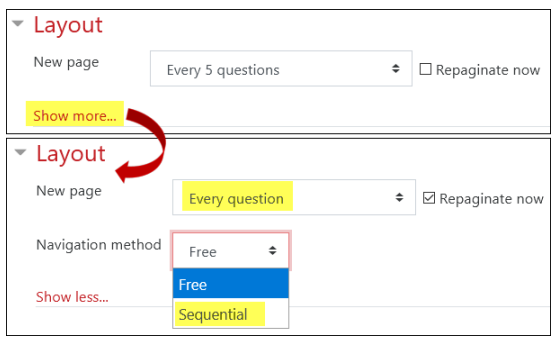